# **ANÁLISE DO COMPORTAMENTO ESPACIAL DA PRECIPITAÇÃO MÉDIA ANUAL NO ESTADO DE SÃO PAULO.**

### **MURILO S. VIANNA ESALQ/USP – email: murilodsv@gmail.com**

### **1. INTRODUÇÃO**

Medir dados de precipitação pluvial é muito importante em diversos contextos, tais como, produção da cultura, manejo dos recursos hídricos, avaliação ambiental, erosão hídrica, etc. A obtenção da correta distribuição espacial para precipitação é relevante no planejamento agrícola, no que diz respeito à instalação de culturas. Além da influência na agricultura, períodos de estiagens muito longos afetam o nível de água dos mananciais e dos reservatórios das usinas hidrelétricas, trazendo problemas para o abastecimento urbano e na geração de energia elétrica. A quantificação das chuvas com intensidades superiores ao suporte do ambiente é importante no planejamento agrícola e ambiental para o correto dimensionamento das obras, tanto na construção civil quanto na conservação do solo (CARVALHO & ASSAD, 2005).

A prática da interpolação, levando em consideração a correlação espacial é crucial na obtenção de pontos não amostrados de uma determinada variável climática em uma área de interesse. Sendo que a correlação espacial entre observações vizinhas para predizer valores em locais não-amostrados é o aspecto fundamental que diferencia os interpoladores geoestatísticos dos demais. Entretanto uma análise exploratória dos dados é um requisito básico para obtenção de bons resultados ao utilizar métodos geoestatísticos para predizer superfícies continuas. Diversos modelos são usados para predizer variáveis ambientais, porém o que melhor descreve e mantêm a dependência espacial é o método da krigagem que será utilizado neste trabalho.

## **2. MATERIAL E MÉTODOS**

Os dados utilizados são referentes à precipitação média anual (em milímetros) de uma série de 30 anos (1980-2010). Os dados abrangem todo o estado de São Paulo e parcialmente os estados vizinhos para evitar o efeito das bordas no momento da krigagem. Tanto as coordenadas quanto o limite do estado estão no sistema de referência SAD69 (South American Datum, 1969), abrangendo os paralelos 25'13'' e 19'23'' graus de latitude Sul e os paralelos 53'55'' e 43'49'' graus de longitude Oeste. Por fins computacionais, optou-se pela conversão das coordenadas que estavam em metros, para quilômetros, dessa forma os processos de calculo tornam-se mais ágeis.

Foram considerados 640 pontos de valores de precipitação média anual (Fig. 1), coletados do banco de dados Agritempo (Sistema de Monitoramento Agrometeorológico) onde é possível encontrar dados climáticos para todo o país.

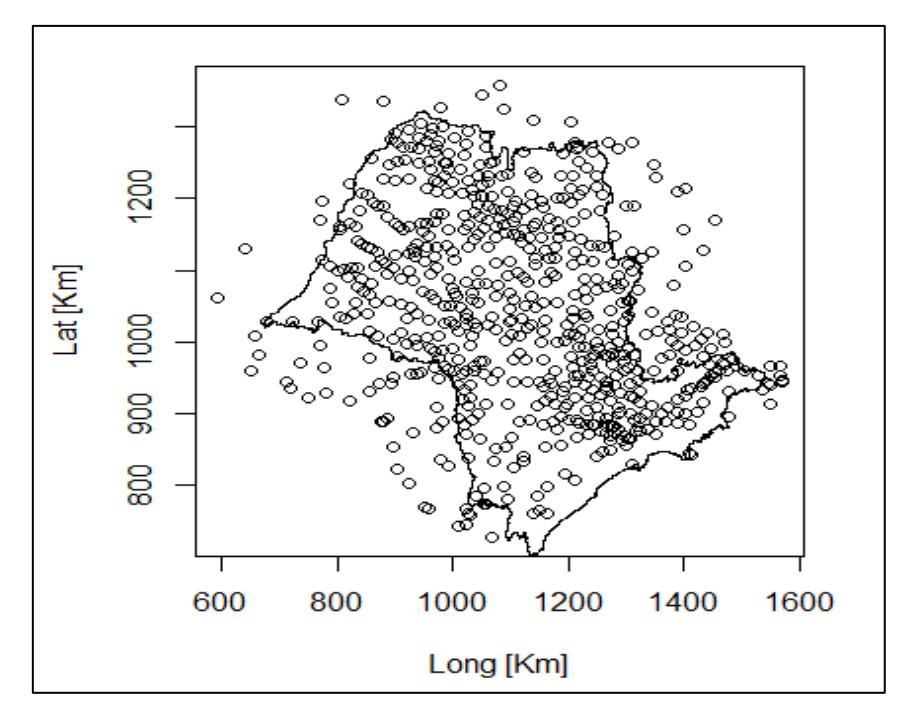

**Figura 1. Estações meteorológicas do estado de São Paulo e estados vizinhos.**

Inicialmente realizou-se uma análise exploratória não espacial nos dados de chuva, em busca de algum indicativo de necessidade de transformação, devido a não normalidade dos dados ou à presença de *outliers.* Em seguida foram gerados semivariogramas para modelagem da variância dos dados de chuva. A seleção da melhor função para descrever as curvas dos semivariogramas foi definida em função do menor índice de Akaike (AIC). Em seguida a modelagem foi feita aplicando equações lineares e quadráticas em função das coordenas e da co-variável considerada, no caso, a altitude (metros). O método de aproximação dos parâmetros por máxima verossimilhança determinou qual dos modelos foi capaz de descrever melhor a variável estudada. O critério para determinar a viabilidade de se usar um modelo mais complexo é obtido da diferença entre:

$$
D = 2 * (LogL1 - LogL2)
$$

Quando o valor de D for maior ou igual a 6, o modelo mais simples é adotado, e quando D for menor que esse limiar, é viável usar o modelo mais complexo (maior número de parâmetros). O parâmetro AIC também auxiliou na escolha do melhor modelo ajustado.

Para checar se há tendência direcional, foi feito então um teste de anisotropia, onde são tomadas, em cada caso, as direções com maior e menor alcance, ambas separadas por ângulo de 90°, em caso de isotropia mantem-se o melhor modelo ajustado.

Após as análises geoestatísticas, foi gerado um mapa da superfície de precipitação média anual para o estado de São Paulo. O método utilizado para predizer os valores não amostrados foi o de krigagem. Todos os procedimentos e manipulação de dados foram feitos dentro de ambiente de linguagem R, versão 2.15.1 (R Development Core Team, 2012) utilizando o pacote *geoR*. As principais funções utilizadas foram *variog, eyefit, variofit, likfit, variog4* e *krige.conv*, mais detalhes sobre os scripts podem ser encontrados no anexo A.

#### **3. RESULTADOS**

#### **3.1 Análise exploratória não espacial**

Um dos principais fundamentos da estatística é a suposição da normalidade da distribuição dos valores amostrais, embora esse não seja um critério que impeça as análises geoestatísticas, servem como parte da análise de estatística descritiva (DIGGLE & RIBEIRO 2007). Na Fig. 2 é apresentado o gráfico tipo box-plot (a) e o histograma dos dados de precipitação média anual para região estudada.

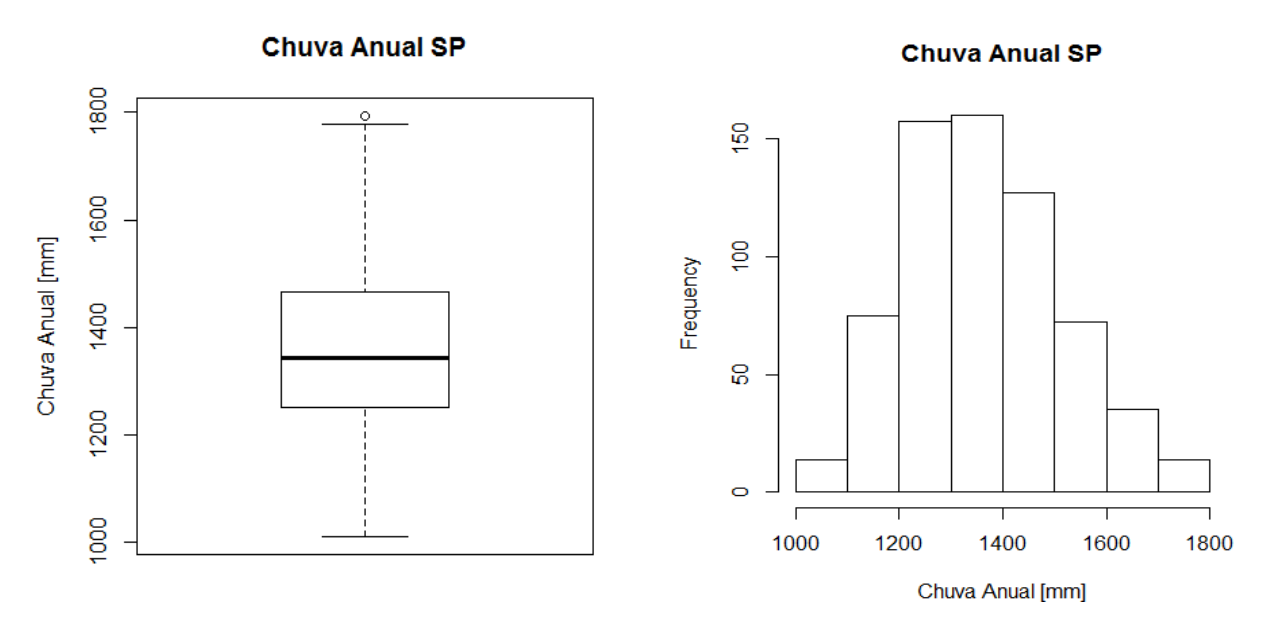

**Figura 2. Box-Plot e histograma dos dados de precipitação média anual de São Paulo (1980-2010).**

Com a análise dos gráficos de box-plot foi possível identificar 13 valores de precipitação media anual pouco acima dos demais, porém foram mantidos pois não apresentavam diferença significativa. Apenas o dado do município de Guaraqueçaba/PR

foi removido, pois apresentava um valor de precipitação muito acima das demais (2402 mm/ano). O histograma mostra uma tendência à normalidade dos dados, porem como já mencionado, não é preciso um conjunto de dados normais para análise estatística, e sim que a distribuição não apresente caudas muito alongadas, pois as estimativas da krigagem podem ser comprometidas, já que elas são baseadas nos valores médios (ISAAKS e SRIVASTAVA, 1989). Na Tab. 1 são apresentados os índices estatísticos da variável precipitação e a co-variável altitude, onde é possível observar que a variância da co-variével é mais que duas vezes maior que a da própria variável, isso se reflete também no coeficiente de variação, porém quase quatro vezes maior.

**Tabela 1. Índices estatísticos descritivos dos dados de precipitação média anual de São Paulo (1980- 2010).**

|              | $-0.10$           |              |  |  |  |
|--------------|-------------------|--------------|--|--|--|
| Índices      | Precipitação (mm) | Altitude (m) |  |  |  |
| Mínimo       | 1010.0            | 0.0          |  |  |  |
| Máximo       | 1769.0            | 1642.0       |  |  |  |
| 1 quantil    | 1249.0            | 453.5        |  |  |  |
| Mediana      | 1340.0            | 565.5        |  |  |  |
| 3 quantil    | 1455.0            | 738.2        |  |  |  |
| Média        | 1353.0            | 596.9        |  |  |  |
| Variância    | 20437.0           | 49269.4      |  |  |  |
| Desv. Padrão | 143.0             | 222.0        |  |  |  |
| CV           | 10.2              | 37.2         |  |  |  |

#### **3.2 Análise exploratória espacial**

A Tab.2 apresenta um breve resumo referente às coordenadas máximas e mínimas dos pontos e distancias entre os pontos em quilômetros.

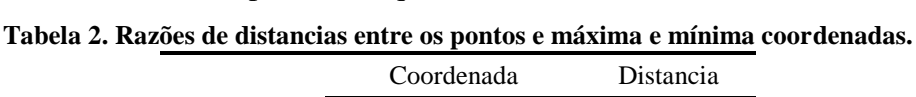

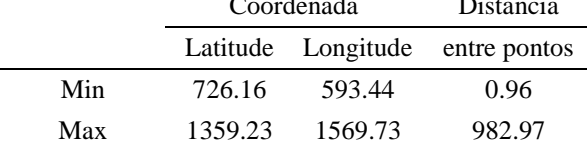

Através das coordenadas de cada ponto, foi possível criar um mapa classificado de acordo com os quantils dos dados de precipitação sobre os limites do estado de São Paulo (Fig. 3). Nele é possível observar uma grande quantia de dados acima da média próximos ao litoral e principalmente na região nordeste do Estado, enquanto que na região centro-oeste há uma grande concentração de pontos com baixos valores precipitação média anual. Isso são indícios de que há correlação espacial na variável estudada e que é possível dar continuidade a análise geoestatística.

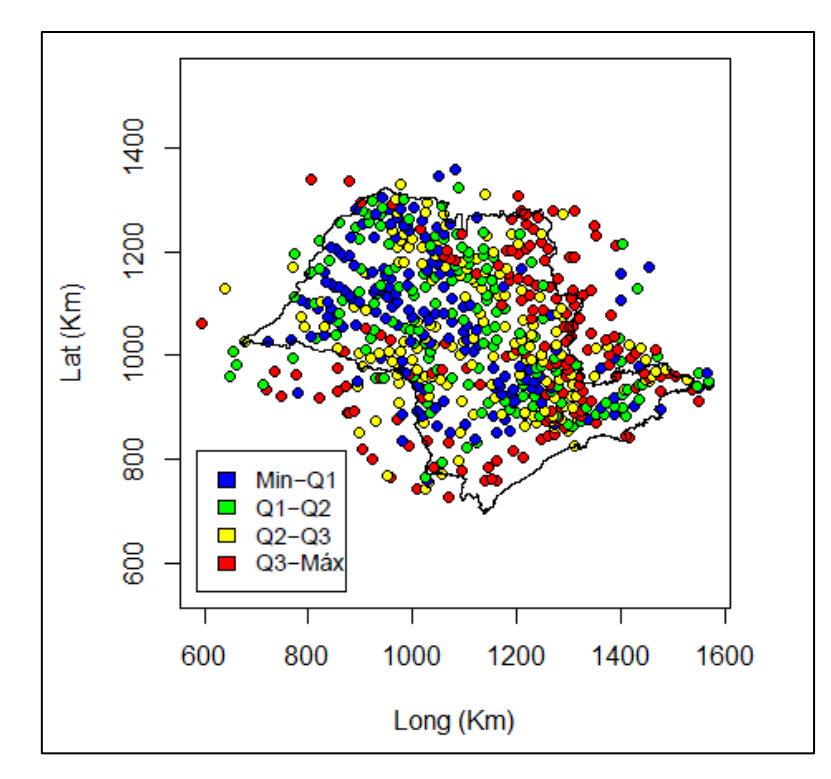

**Figura 3. Mapa do estado de São Paulo com os pontos de chuva amostrados.**

Em busca de algum sinal de tendência foram gerados e gráficos de distribuição dos valores de chuva em função de suas coordenadas (Fig. 4). Onde foi constatada pequena tendência de aumento de chuva, principalmente na direção litorânea (leste).

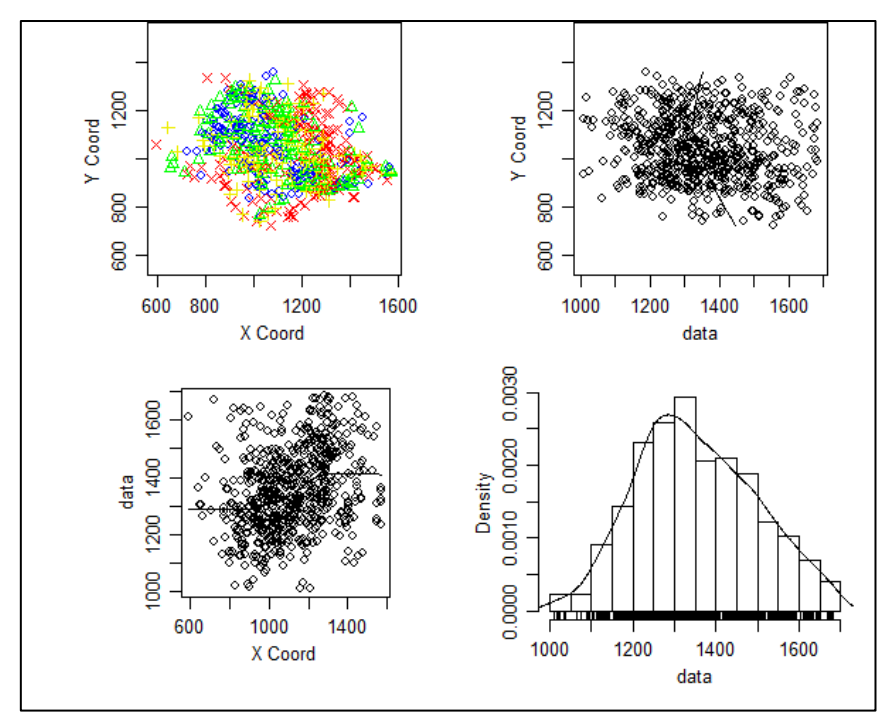

**Figura 4. Análise gráfica dos dados espaciais de chuva no estado de São Paulo.**

Em busca de estudar o comportamento espacial da chuva, foram definidos três diferentes modelos de tendência levando em consideração as coordenadas, latitude e

longitude, e a altitude como co-variável. Os modelos partem do principio algébrico combinando a latitude, longitude e altitude para descrever o comportamento espacial da precipitação na região estudada. Os três modelos considerados foram:

- Modelo 1: beta0 + beta1\*Long + beta2\*Lat
- Modelo 2: beta0 + beta1\*Long + beta2\*Lat + beta3\*Alt
- Modelo 3: beta $0 + \beta$  + beta $1 * Long + \beta * (Lang^* (Long^*)^2 + \beta * (Lang^* (Lat)^2 + \beta * (Lang^* Lat))$

O terceiro e mais complexo modelo não necessariamente pode explicar melhor o comportamento espacial da variável em estudo, uma vez que as variáveis naturais tendem a ser descritas por modelos mais simples. Dessa forma os modelos foram aplicados aos dados e o comportamento de cada um pode ser observado nas Fig. 5, 6 e 7.

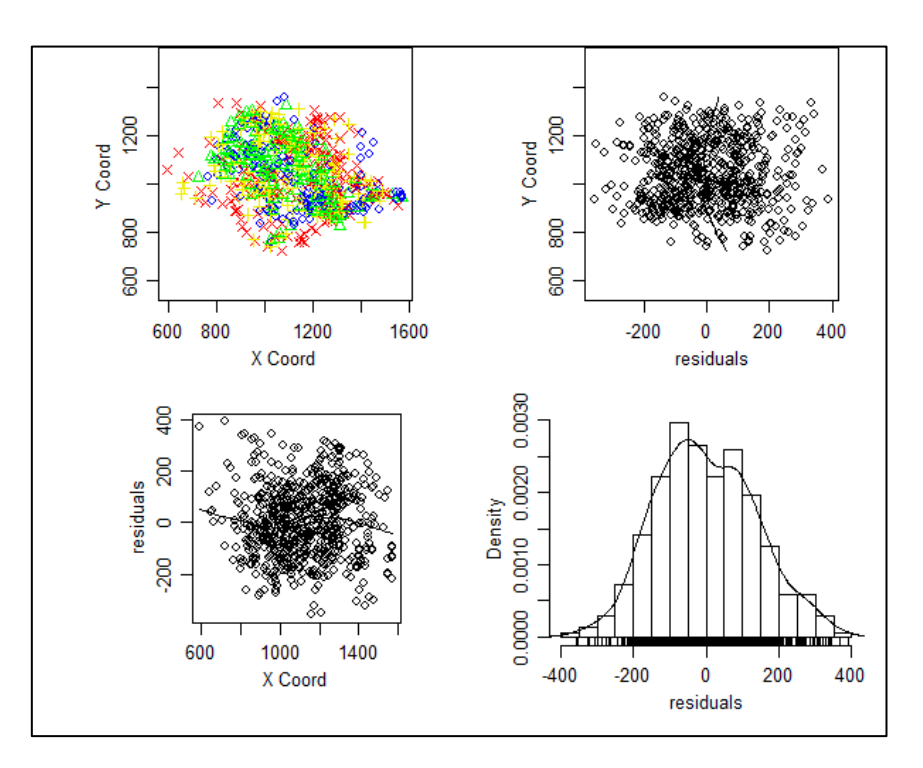

**Figura 5. Análise gráfica dos pontos de chuva do estado de São Paulo aplicados ao modelo 1.**

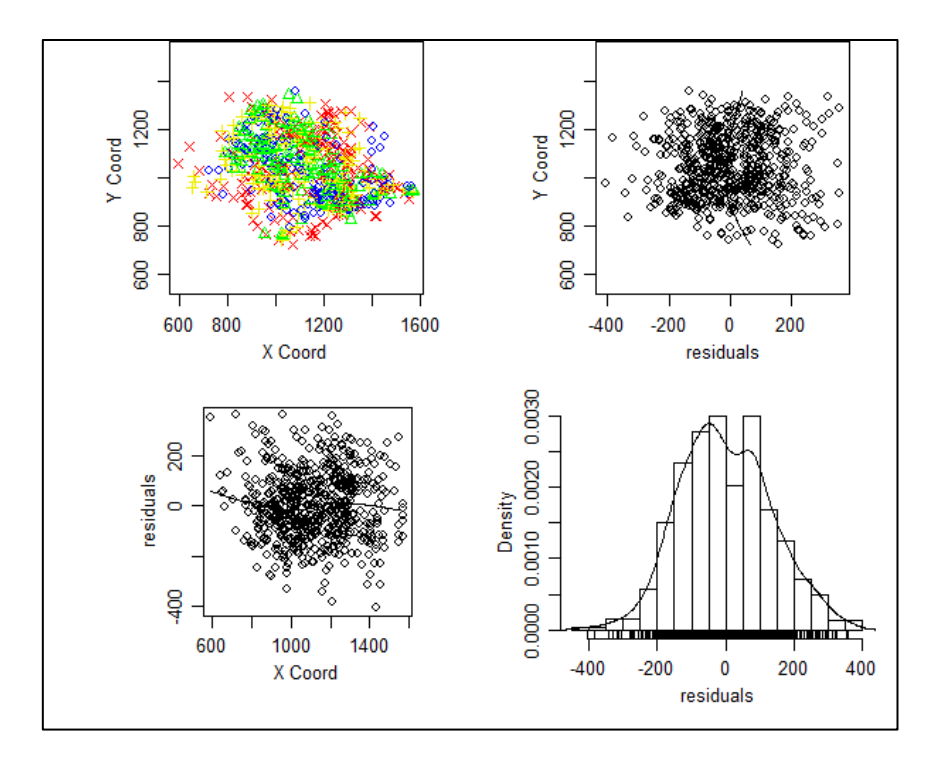

**Figura 6. Análise gráfica dos pontos de chuva do estado de São Paulo aplicados ao modelo 2.**

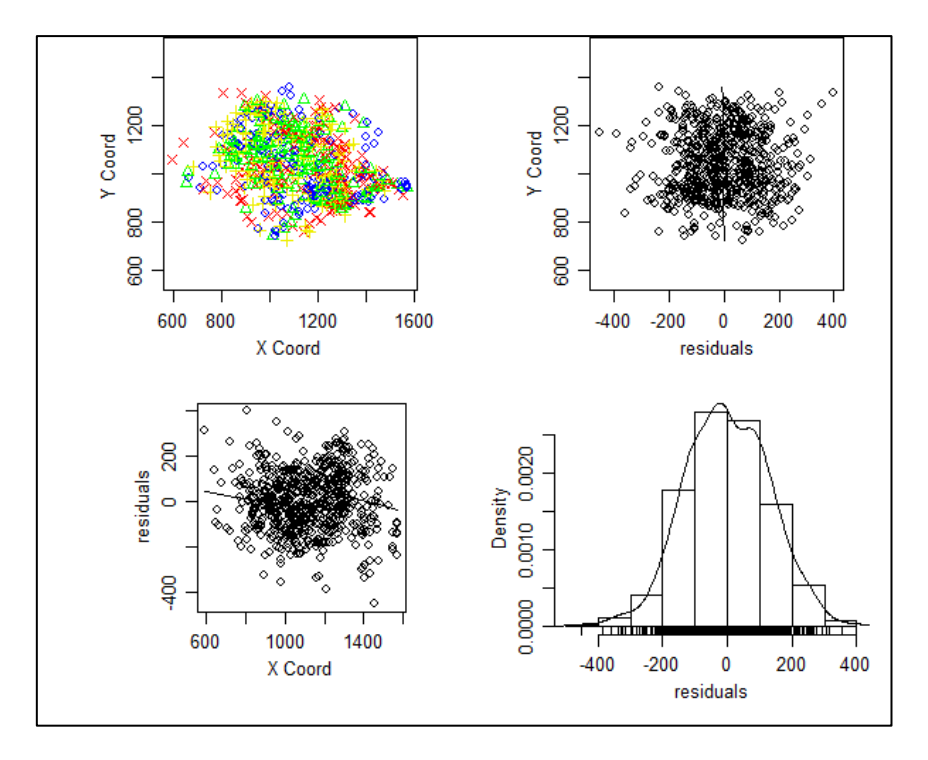

**Figura 7. Análise gráfica dos pontos de chuva do estado de São Paulo aplicados ao modelo 3.**

Variogramas empíricos foram gerados para representar a variância das diferenças de distancias entre os pares de pontos (Ui,j) pelas distâncias correspondentes de cada par (Fig. 8). O valor máximo da distância foi de 600 Km, cerca de 60% da máxima distância (983 Km). Utilizando os envelopes de variogramas empíricos computados de permutações aleatórias é possível verificar a variação da correlação espacial conforme a distância entre os pontos aumenta, até um ponto onde essa correlação é estabilizada e se perda a correlação espacial.

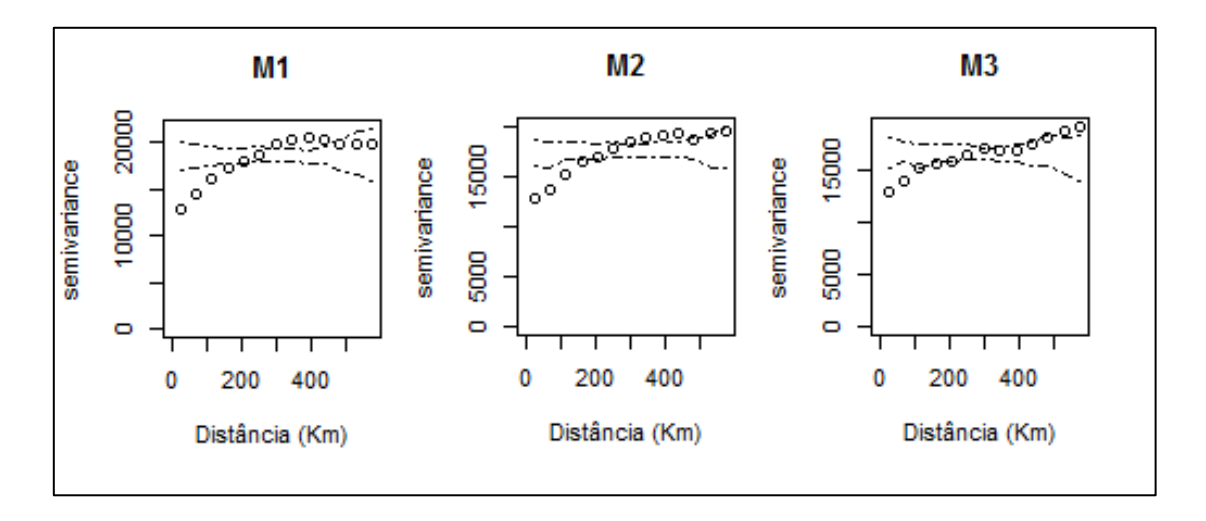

**Figura 8. Semivariogramas e envelopes empíricos de cada modelo.**

#### **3.3 Estimação dos parâmetros e estimativas espaciais**

Para estimar os parâmetros dos modelos, primeiramente foram dados valores iniciais em função dos semivariogramas para agilizar os processos de estimação pela ferramenta *variofit,* que estima os parâmetros em função da minimização dos quadrados dos resíduos. Em seguida com os valores obtidos, mais precisos, foram inseridos na ferramenta *likfit* para estimativa dos parâmetros de acordo com a máxima verossimilhança. Dessa forma, os valores iniciais estipulados e aproximados por cada ferramenta são apresentados na Tab. 3. Pelos gráficos gerados de cada modelo é possível observar que os modelos 1 e 2 se sobre saíram que o modelo 3 (Fig. 9). O modelo de determinação da curva de variância foi o esférico por obter menor valor AIC que os demais testados.

|          |        |         |       |        | пналина усгозминицанса. |       |         |         |       |  |
|----------|--------|---------|-------|--------|-------------------------|-------|---------|---------|-------|--|
| Modelos  | Eyefit |         |       |        | variofit                |       | likfit  |         |       |  |
|          | Sigma  | Tau     | Phi   | Sigma  | Tau                     | Phi   | Sigma   | Tau     | Phi   |  |
| Modelo 1 | 8292.0 | 12162.0 | 421.0 | 7626.5 | 12540.8                 | 383.8 | 13328.9 | 11892.6 | 358.8 |  |
| Modelo 2 | 7883.0 | 11562.0 | 498.0 | 6880.5 | 12167.0                 | 404.8 | 11864.4 | 11864.4 | 351.5 |  |
| Modelo 3 | 6752.0 | 11428.0 | 483.0 | 5639.6 | 13756.7                 | 817.7 | 17642.1 | 11949.3 | 483.0 |  |

**Tabela 3. Valores dos parâmetros estipulados (Eyefit), e ajustados por mínimos quadrados e máxima verossimilhança.**

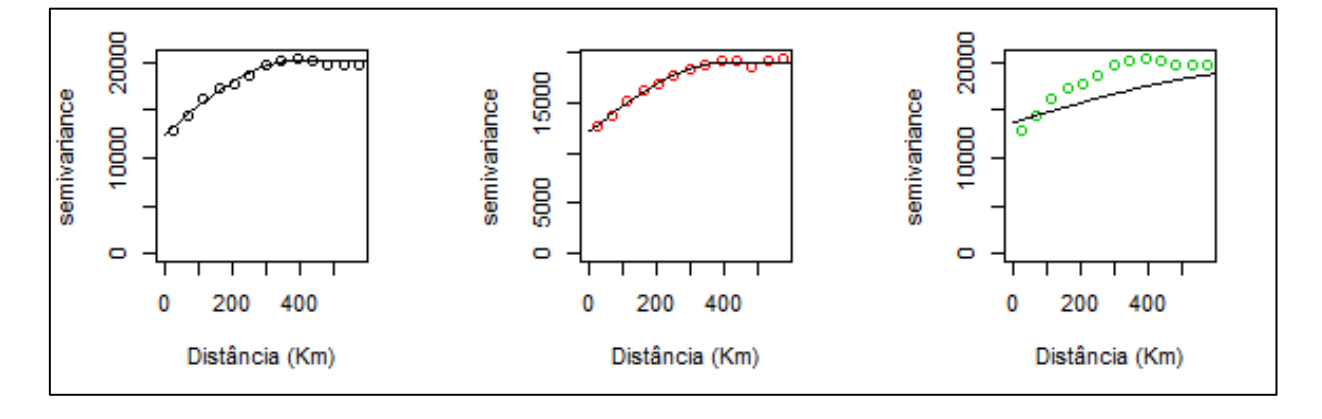

**Figura 9. Curvas ajustadas de cada modelo por mínimos quadrados.**

A estimação dos parâmetros por verossimilhança mostra-se superior ao método dos mínimos quadrados, uma vez que esse método tendeu a superestimar o valor de alcance máximo para o modelo 3 (phi=817 Km), enquanto que o método da máxima verossimilhança manteve o padrão esperado. O modelo 2 mostrou-se superior aos demais por obter menor índice de Akaike e loglik superior aos demais ao ponto de ser viável a adição da co-variável altitude e não tão complexo quanto o modelo 3 (Tab. 4).

**Tabela 4. Parâmetros estimados por máxima verossimilhança e índices de comparação entre** 

|          |        |           |           |                   | modelos. |                   |                           |                              |       |                |        |
|----------|--------|-----------|-----------|-------------------|----------|-------------------|---------------------------|------------------------------|-------|----------------|--------|
| Modelos  | Beta() | Beta1     | Beta2     | Beta <sub>3</sub> | Beta4    | Beta <sub>5</sub> | Sigma                     | Tau                          | Phi   | Loglik         | AIC    |
| Modelo 1 | 1691.2 | $-0.1002$ | -0.1729   | 0.0000            | 0.0000   |                   |                           | 0.0000 13328.9 11892.6 358.8 |       | -3983.8 7979.5 |        |
| Modelo 2 | 1689.5 | $-0.1125$ | $-0.2107$ | 0.0988            | 0.0000   |                   |                           | 0.0000 11864.4 11864.4 351.5 |       | -3979.0        | 7975.9 |
| Modelo 3 | 3639.3 | -0.1564   | -3.9135   | 0.0003            | 0.0020   |                   | $-0.0005$ 17642.1 11949.3 |                              | 483.0 | -3985.0        | 7988.1 |

Com o modelo selecionado, foi feito um teste para verificar se há anisotropia nos dados. Aparentemente os dados apresentavam anisotropia (Fig. 10), porem a partir de teste de máxima verossimilhança nas direções 0, 45, 90 e 135 graus foi constatada a isotropia dos dados.

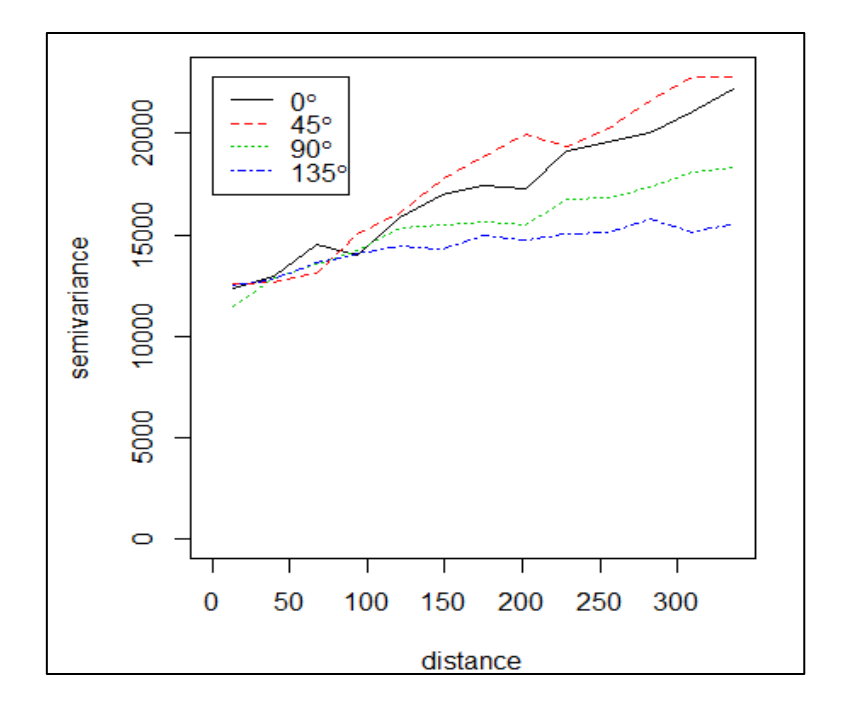

**Figura 10. Análise de anisotropia no modelo 2.**

Com todos os requisitos de análise geoestatística atendidos, partiu-se para a interpolação dos dados pelo método da krigagem utilizando os parâmetros estimados do modelo 2. A grade gerada para os valores de preditos foi regular de 100x100 de acordo com a Fig. 11.

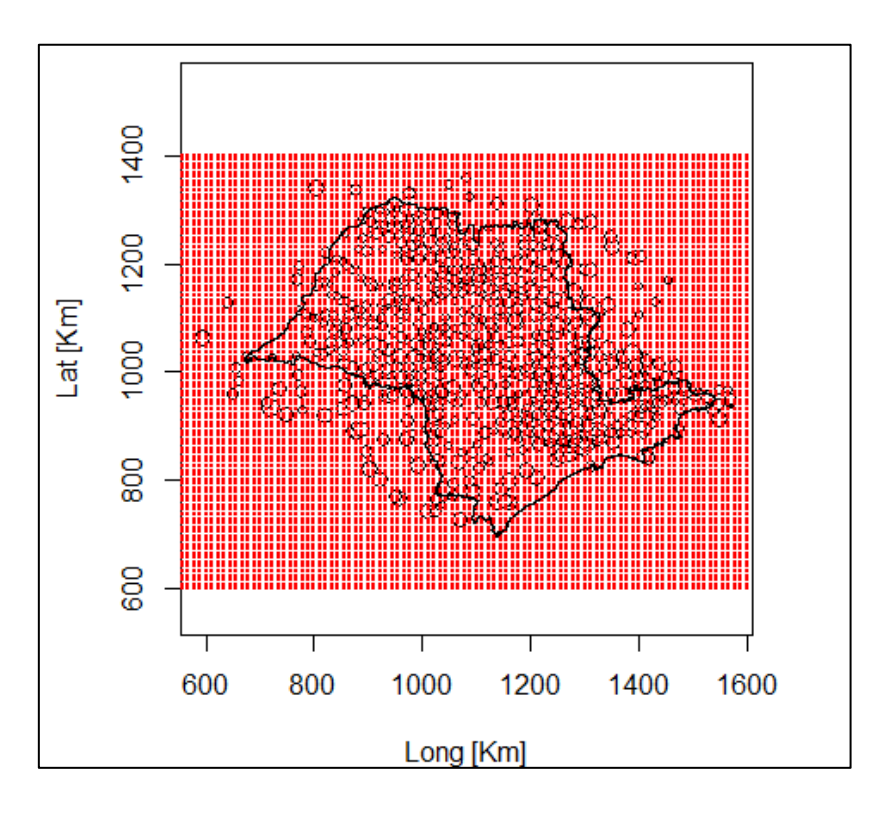

**Figura 11. Grade gerada para krigagem.**

Em seguida foi aplicada krigagem em função do modelo 3 (Fig. 12).

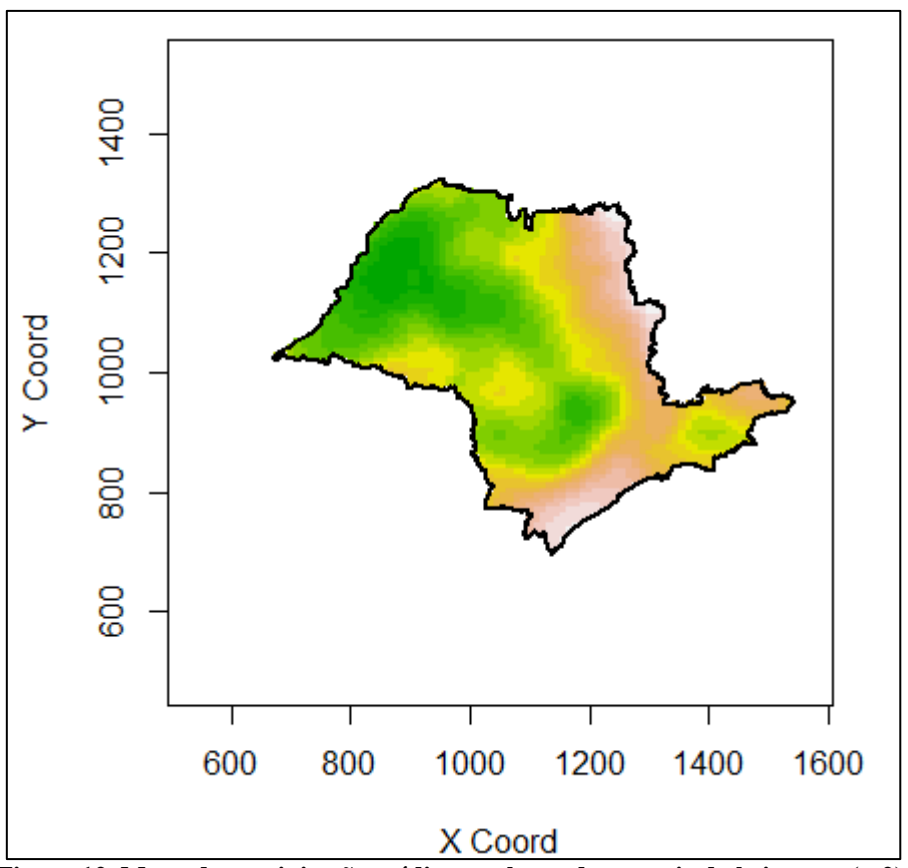

**Figura 12. Mapa de precipitação média anual gerado a partir da krigagem (m2).**

Com a finalidade de verificar a eficiência da interpolação foi feita uma análise de validação cruzada (Fig. 13) e os índices de determinação são apresentados na Tab. 5.

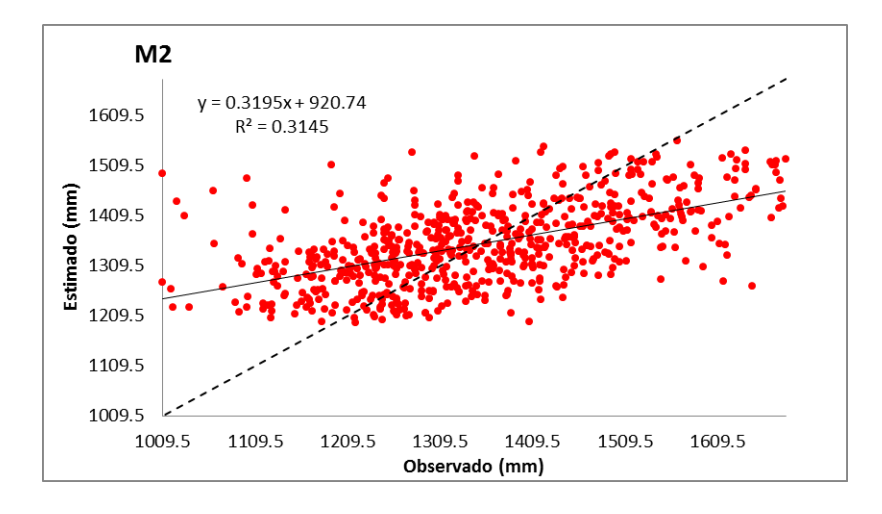

**Figura 13. Validação cruzada entre os valores amostrados e preditos.**

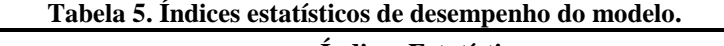

| <b>Modelos</b> | <b>Índices Estatísticos</b> |       |    |                |      |     |  |  |  |
|----------------|-----------------------------|-------|----|----------------|------|-----|--|--|--|
|                | ЕM                          | EAM   | EF | $\mathbf{r}^2$ |      |     |  |  |  |
| M2             | -1.                         | 94.48 |    |                | 0.69 | 139 |  |  |  |

EM: Erro médio; EAM: Erro absoluto médio; EF: Eficiência do modelo; r²: coeficiente de determinação; d: willmott; c: confiabilidade (d\*r²).

Com o mapa da superfície de precipitação média anual de São Paulo é possível identificar o comportamento da chuva durante o espaço sendo possível afirmar que há maiores índices pluviométricos no litoral e na região nordeste do Estado onde estão concentradas grandes bacias hidrográficas cujo regime pluviométrico é superior as demais localidades do Estado.

## **4. CONCLUSÃO**

O pacote geoR foi capaz de gerar todas as análises necessárias para os procedimentos geoestatísticos deste estudo. A análise exploratória inicial foi de crucial importância para entendimento dos procedimentos durante os processos geoestatísticos.

A geoestatística é uma ferramenta de grande potencial para auxilio de análises meteorológicas e o domínio de seus processos é de crucial importância para área ambiental. Com o mapa gerado foi possível entender como o regime pluviométrico no estado de São Paulo em função do espaço.

# **5. REFERÊNCIA BIBLIOGRÁFICAS**

CARVALHO, J. R. P.; ASSAD, E. D. Análise espacial da precipitação pluviométrica no Estado de São Paulo: Comparação de métodos de interpolação. Eng. Agríc., Jaboticabal, v.25, n.2, p.377-384, 2005.

DIGGLE, P. J.; RIBEIRO JR, P. J., Model-based Geostatistics. Londres: Springer Series in Statistics, 2007, 230 p.

ISAAKS, E.H.; SRIVASTAVA, R.M. An introduction to applied geoestatistics. New York: Oxford University, p. 561, 1989.

## **6. ANEXO A**

### Análise geoestátística #####

# Carregando pacotes require(geoR) require(maptools) require(MASS)

ls() #ver as variáveis na memoria

# Definindo diretorio setwd("c://geo//SP")

# Importando dados sp\_clima = read.table("PONTOS\_SP\_ALBERS.txt", head=T)

# Verificação de pontos influentes

 $#par(mfrow=c(1,2), mar=c(2,2,1,1))$ 

boxplot(sp\_clima\$PPT, ylab="Chuva Anual [mm]", main="Chuva Anual SP") hist(sp\_clima\$PPT,freq=TRUE ,main="Chuva Anual SP", xlab="Chuva Anual [mm]")

sp\_clima[which(sp\_clima\$PPT < 1000 | sp\_clima\$PPT > 1700),]#ouliers limites (1000 - 1800)  $sp_clima1 = sp_clima[which(sp_clima$PPT > 1000 \& sp_clima$PPT  $\<$$ 1700),]#removendo outliers

#visualizando novos dados boxplot(sp\_clima1\$PPT, ylab="Chuva Anual [mm]", main="Chuva Anual SP") hist(sp\_clima1\$PPT, freq=TRUE, main="Chuva Anual SP", xlab="Chuva Anual [mm]")

# Calcula as Estatísticas descritivas dos dados # média, mediana, Q1, Q3, min, máx # Análise não espacial

head(sp\_clima1\$PPT);tail(sp\_clima1\$PPT);summary(sp\_clima1\$PPT);length(sp\_clima 1\$PPT) var(sp\_clima1\$PPT) # Apresenta a Variância sd(sp\_clima1\$PPT) # Apresenta o Desvio padrão  $cv\_ppt = sd(sp\_clima1$PPT)*100/mean(sp\_clima$PPT)$ cv\_ppt # mostra o coeficiente de variação

summary(sp\_clima\$ALT) var(sp\_clima1\$ALT) # Apresenta a Variância sd(sp\_clima1\$ALT) # Apresenta o Desvio padrão cv\_alt = sd(sp\_clima1\$ALT)\*100/mean(sp\_clima\$ALT) #covariavel cv\_alt # mostra o coeficiente de variação

# Criando objetos geodata ppt\_sp = as.geodata(sp\_clima1, coords.col=c(8, 7), data.col=5, covar.col=3)#Altitude como covariável

#Transformando as coordenadas de metros -> kilometros (\*1/1000) ppt\_sp\$coords = ppt\_sp\$coords/1000

# Importando shapefile com os limites dos dados sp =readShapeSpatial("SP\_SAD69\_ALBERS\_MTS.shp", proj4string=CRS("+proj=UTM"))

#Extraindo a borda, e convertendo coordenadas para Km  $bord = sp@polygons[[1]]@Polygons[[1]]@coords/1000$ plot(bord, type='p', cex=.05)

```
points(ppt_sp, pt.div ="quarti", cex.min=1, cex.max=1, xlab="Long (Km)", ylab="Lat
(Km)")
plot(ppt_sp$coords[,1],ppt_sp$coords[,2], xlab="Long [Km]", ylab="Lat [Km]")
polygon(bord,cex=4)
```
#sumário do objeto geodata

 $resumo = summary (ppt_sp)$ resumo; resumo\$coords.summary maiord = resumo\$distances.summary[2]; maiord  $dist1 = \text{maiod} * 0.6$ ; dist1 #distancia recomendada resumo\$covariate.summary

#plotando geodatas

```
plot(ppt_sp$coords[,1], ppt_sp$data, xlab="Long (Km)", ylab="Chuva Anual (mm)")
plot(ppt_sp$coords[,2], ppt_sp$data, xlab="Lat (Km)", ylab="Chuva Anual (mm)")
```
plot(ppt\_sp, low=T) plot(ppt\_sp, trend='1st', low=T)# plot(ppt\_sp, trend=~coords + ALT, low=T)# trend =  $\sim x1 + x2 + ALT$ plot(ppt\_sp, trend='2nd', low=T)# trend =  $\sim x1 + x2 + I(x1^2 + I(x2^2) + I(x1^2 + X2)$ 

# Ajustando os variogramas dist1  $distv = 600$ 

 $v1 = \text{vari}(ppt)$  sp, max.dist=distv, trend='1st'); plot(v1, col=1, xlab="Distância (Km)")  $v2 = \text{variog}(\text{ppt} \text{ sp}, \text{max.dist}=distv, \text{trend}=-\text{coordinates} + \text{ALT})$ ; plot(v2, col=2, xlab="Distância (Km)")  $v3 = \text{variog}(\text{ppt\_sp}, \text{max.dat} = \text{distv}, \text{trend} = 2\text{nd}$ );  $\text{plot}(v1, \text{col} = 3, \text{xlab} = \text{Uistância}$ (Km)")

```
par(mfrow=c(1,1), mar=c(4,4,4,4))
```

```
v1.env = variog.mc.env(ppt_sp, obj.variog=v1);plot(v1, env=v1.env, main="M1",
xlab="Distância (Km)")
v2.env = \text{variog.mc.env}(\text{ppt} \text{ sp}, \text{obj}.\text{variog}=v2); \text{plot}(v2, \text{env}=v2.\text{env}, \text{main}=\text{"M2",}xlab="Distância (Km)")
v3.env = variog.mc.env(ppt_sp, obj.variog=v3);plot(v3, env=v3.env, main="M3",
xlab="Distância (Km)")
x11()
ef1 = evefit(v1)ef2 = evefit(v2)ef3 = evefit(v3)ef1; ef2; ef3
vf1 = \text{variofit}(v1, \text{ini} = c(8292, 421), \text{nu} = 12162, \text{cov}. model="spherical")#será usado o
modelo calibrado no eyefit
vf2 = \text{variofit}(v2, \text{ini} = c(7883, 498), \text{nu} = 11562, \text{cov.model} = \text{dispherical}")
vf3 = \text{variofit}(v3, \text{ini} = c(6752, 483), \text{nug} = 11428, \text{cov.model} = \text{vsherical}")
vf1;vf2;vf3
print(vf1$value); print(vf2$value); print(vf3$value)
#Semivariogramas e Modelos ajustados (Esférico)
plot.new()
plot(v1, col=1, xlab="Distância (Km)")
lines.variomodel(m1, col=1)
plot(v2, col=2, xlab="Distância (Km)")
lines.variomodel(m2, col=1)
plot(v1, col=3, xlab="Distância (Km)")
lines.variomodel(m3, col=1)
#Determinação da Max Verosimilhança e AIC
m1=likfit(ppt_sp,ini=c(7626,384), cov.model="spherical", trend='1st')
m2=likfit(ppt_sp,ini=c(6880,405), cov.model="spherical", trend=~coords + ALT)
m3=likfit(ppt_sp,ini=c(5639,817), cov.model="spherical", trend='2nd')
m1;m2;m3
summary(m1);summary(m2);summary(m3)
print(m1$loglik); print(m2$loglik); print(m3$loglik)
print(m1$AIC); print(m2$AIC); print(m3$AIC)
# m2 <- menor AIC
plot((variog4(ppt_sp, max.dist=350, trend=~coords + ALT)))
v2.i = \text{variog}(\text{ppt} \text{ sp}, \text{max.dist}=distv, \text{trend}=\text{2} \text{ const} + \text{ALT}); plot(v2.i, col=2,
```

```
main="Distância (Km)")
```

```
v2.0 = \text{variog}(\text{ppt\_sp}, \text{max.dist}=distv, \text{trend}=\text{--} \text{coords} + \text{ALT}, \text{dir}=0); \text{plot}(v2.0, \text{col}=2,xlab="Distância (Km)")
```
 $v2.45 = \text{variog}(\text{ppt} \text{ sp}, \text{max.dist}=distv, \text{trend}=-\text{coordinates} + \text{ALT}, \text{dir}=pi/4)$ ; plot(v2.45, col=2, xlab="Distância (Km)")  $v2.90 = \text{variog}(\text{ppt} \text{ sp}, \text{max.dist}=distv, \text{trend}=-\text{coordinates} + \text{ALT}, \text{dir}=pi/2); \text{plot}(v2.90,$ col=2, xlab="Distância (Km)")  $v2.135 = \text{vari}(ppt)$  sp, max.dist=distv, trend=~coords + ALT, dir=3\*(pi/4)); plot(v2.135, col=2, xlab="Distância (Km)")  $vf2.i = \text{variofit}(v2.i, \text{ini}=c(10000, 422), \text{nu}g=12000, \text{cov.model}="sph"); vf2.i$  $vf2.0 = \text{variofit}(v2.0, \text{ini} = c(10000, 422), \text{nu} = 12000, \text{cov} \cdot \text{model} = \text{syn} \cdot \text{v}(2.0)$  $vf2.45 = \text{variofit}(v2.45, \text{ini}=c(12200, 406), \text{nu}g=11000, \text{cov.model} = \text{vgh}$ "); $vf2.45$  $vf2.90 = \text{variofit}(v2.90, \text{ini}=c(7000, 544), \text{nu}g=12000, \text{cov.model} = \text{vsh}$ "); $vf2.90$ 

 $vf2.135 = \text{variofit}(v2.135, \text{ini}=c(9000, 122), \text{nu}g=12000, \text{cov.model} = \text{vsh}$ ", max.d=400);vf2.135  $plot(v2)$ 

print(vf2.0\$value); print(vf2.45\$value); print(vf2.90\$value); print(vf2.135\$value); print(vf2.i\$value)  $par(mfrow=c(2,2))$  $par(mfrow=c(1,1))$ 

 $plot(v2.135)$  $plot(v2)$  $plot(v2.135)$ 

```
lines(vf2.135)
```

```
m2.a =likfit(ppt_sp, ini=c(10000,405), cov.model="sph", fix.psiR=F, fix.psiA=F,
trend=~coords+ALT)
m2.0 =likfit(ppt_sp, ini=c(10000,405), cov.model="sph", fix.psiR=T, psiA=(0),
trend=~coords+ALT)
m2.45 =likfit(ppt_sp, ini=c(10000,405), cov.model="sph", fix.psiR=T, psiA=(pi/4),
trend=~coords+ALT)
m2.90 =likfit(ppt_sp, ini=c(10000,405), cov.model="sph", fix.psiR=T, psiA=(pi/2),
trend=~coords+ALT)
m2.135=likfit(ppt_sp, ini=c(10000,405), cov.model="sph", fix.psiR=T, psiA=(3*pi/4),
trend=~coords+ALT)
m2.a$AIC; m2.0$AIC; m2.45$AIC; m2.90$AIC; m2.135$AIC
```
### validacao cruzada ###  $xvm2 < -xvalid(pptsp, model=m2)$ summary(xvm2) write.table(xvm2\$data ,file="VC\_data.txt") write.table(xvm2\$predicted ,file="VC\_pred.txt")

```
## definindo um "grid"de predição # definiu uma malha de 51 pontos
gr =expand.grid(seq(500,1600, len=100), seq(600,1400, len=100))
## visualizando o grido onde serão feitas as predições
plot.new()
points(ppt_sp, xlab="Long [Km]", ylab="Lat [Km]")
points(gr, pch=19, cex=0.25, col=2)
polygon(bord)
ppt_sp$borders = bord
```
## fazendo a predição espacial (krigagem)

# informar quem são os dados, onde se vai predizer (malha) e usando um # modelo de dependencia espacial- se salvar mais de um modelo [[1]]  $kc2 = krige.comv(ppt_sp, loc=gr, krige=krige.control(obj.m=m2))$ 

#SP[,2] image(kc2)

## visualizando os valores preditos na forma de um mapa  $image(kc2, col=terrain.colors(19), x. leg=c(-41.9,-41), y. leg=c(-8.0,-7.9))$